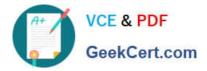

# MO-200<sup>Q&As</sup>

Microsoft Excel (Excel and Excel 2019)

# Pass Microsoft MO-200 Exam with 100% Guarantee

Free Download Real Questions & Answers **PDF** and **VCE** file from:

https://www.geekcert.com/mo-200.html

100% Passing Guarantee 100% Money Back Assurance

Following Questions and Answers are all new published by Microsoft Official Exam Center

Instant Download After Purchase

100% Money Back Guarantee

😳 365 Days Free Update

800,000+ Satisfied Customers

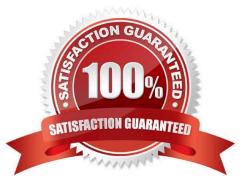

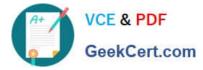

## **QUESTION 1**

On the "New Policies"

Correct Answer: A

=COUNTIFS(\*\*\*

#### **QUESTION 2**

On the "Instructional Hours'

Correct Answer: A

Home tab, cells group, click format. Click column width.

## **QUESTION 3**

On the "Inventory

Correct Answer: A

Click chart, press layout, click chart title and add it. Press add chart element, data labels,more detailed options, uncheck value and check percentage.

# **QUESTION 4**

On the "Next Semester"

Correct Answer: A

[Send us your suggestions on it.]

#### **QUESTION 5**

On the "New Policies'

Correct Answer: A

Click chart and press "chart design" click style 3.

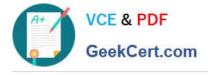

MO-200 PDF Dumps

MO-200 VCE Dumps

MO-200 Practice Test